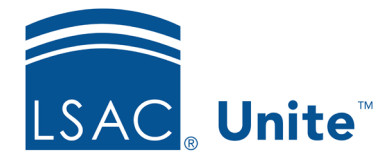

Unite Education Program v9.0 Job Aid: 5696

# **About Customizable Summaries on Records and Windows**

Throughout your admissions workflow, there may be specific information your school wants to focus on when looking at a person record or an application record. When verifying or reviewing applications, there may be specific information to focus on so that people do not have to look through the details. To help streamline your work, Unite has a summary section on the person record, the application record, the *Application Verification* window, and the *Evaluation* window with read-only fields to provide quick insights. Your school can configure the fields that display – allowing Unite users to quickly see details.

The following table provides a quick reference of the number of fields you add for summary information based on where you are in Unite.

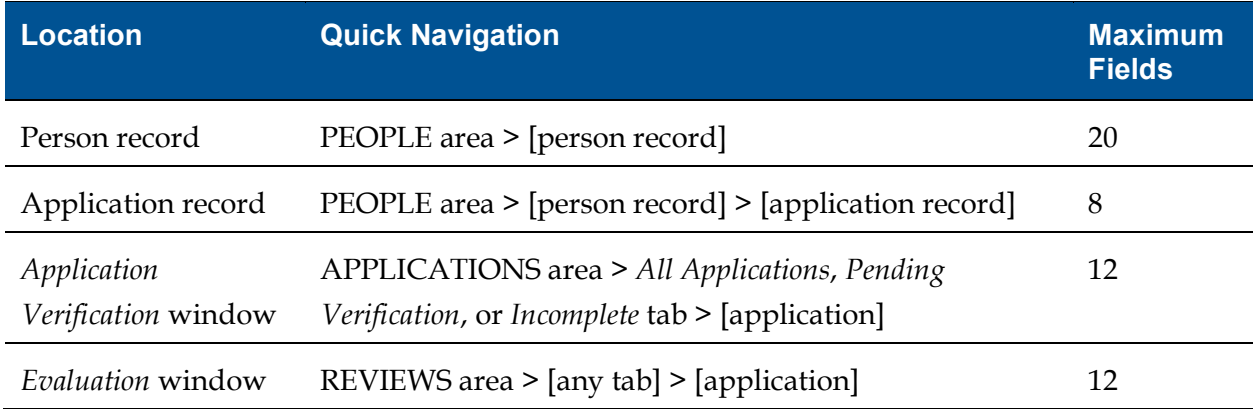

Any changes you make to customize the summary section on a record or window apply to all Unite users for your school. Before making changes, consider taking a screenshot of the summary area first. Once you apply your changes, you cannot reset the summary area to the default layout.

#### **Person records**

On each person record, you can add up to 10 read-only fields in two columns. The read-only fields are from expandable and collapsible sections on the person record. The following image shows the summary information on a person record.

![](_page_1_Picture_35.jpeg)

### **Application records**

On each application record, you can add up to two read-only fields in four columns. The readonly fields are from expandable and collapsible sections on the person record and on the application record. The following image shows the summary information on an application record.

![](_page_1_Picture_36.jpeg)

## *Application Verification* **window**

On the *Application Verification* window, you can add up to 12 read-only fields in one column. The read-only fields are from expandable and collapsible sections on the person record and application record. The following image shows the summary information on an *Application Verification* window.

![](_page_2_Picture_48.jpeg)

# *Evaluation* **window**

On the reviewer *Evaluation* window, you can add up to 12 read-only fields in one column. The read-only fields are from expandable and collapsible sections on the person record and application record, as well as from the evaluation page for other reviewers. The following image shows the summary information on an *Evaluation* window.

![](_page_3_Picture_0.jpeg)

#### **Related resources**

- 5697 Customize the Profile Summary on Person Records
- 5698 Customize the Application Summary on Application Records
- 5699 Customize the Evaluation Summary on the Reviewer Evaluation Window
- 5700 Customize the Application Summary on the Application Verification Window